# NETCONNECT

# **NetConnect** Level 1 Technical Training guide V2.2

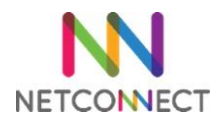

#### Contents

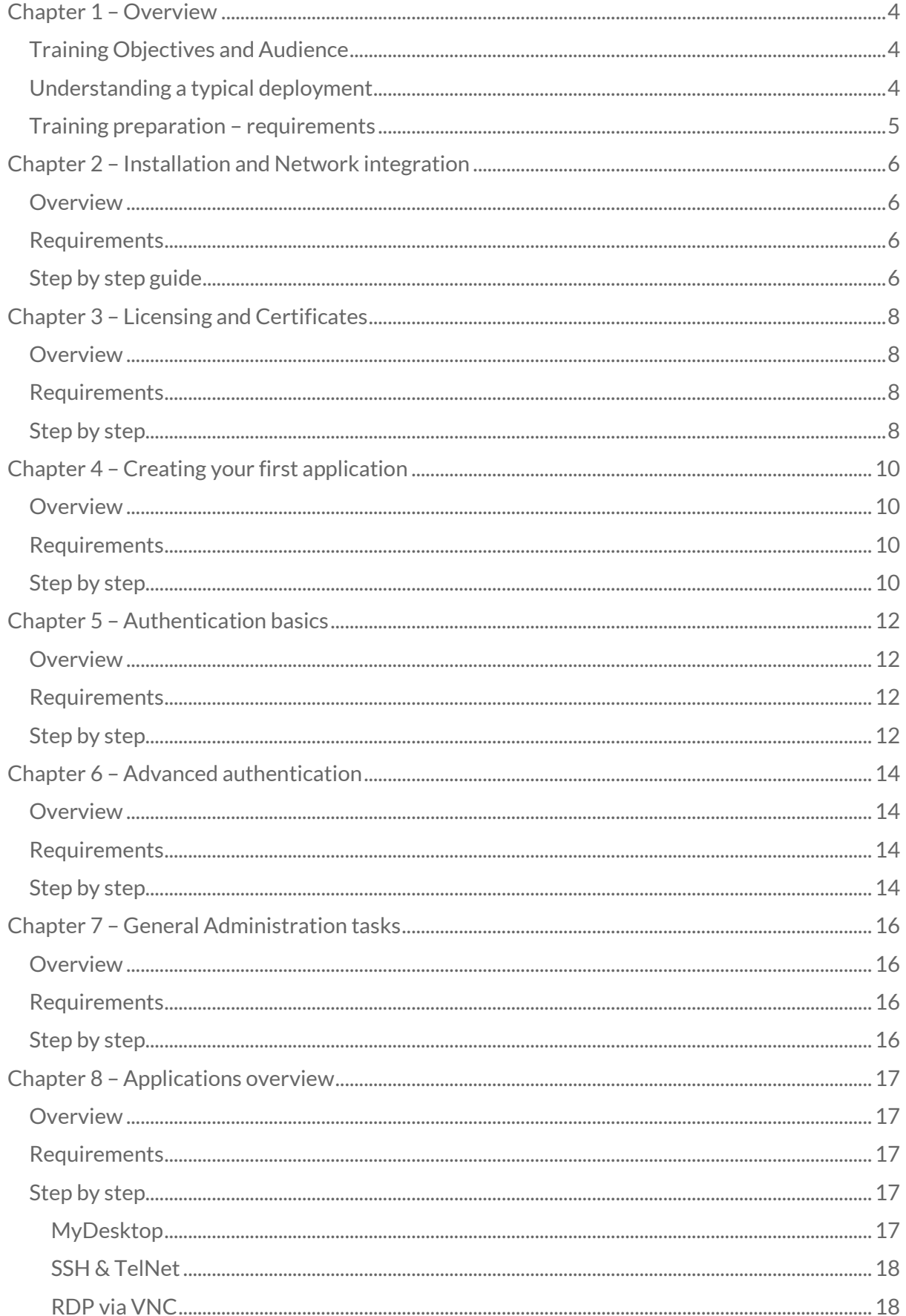

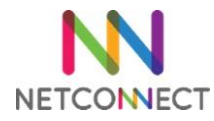

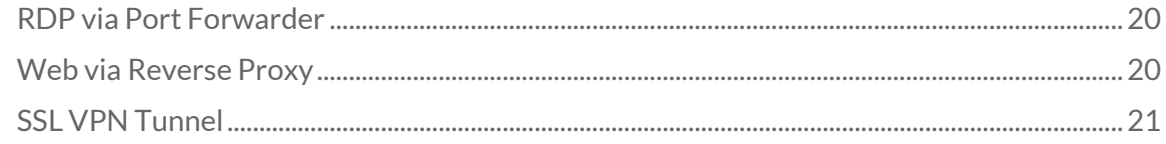

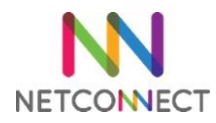

# <span id="page-3-0"></span>Chapter 1 – Overview

#### <span id="page-3-1"></span>Training Objectives and Audience

This training is designed for system administrators looking at learning the basics skills required to install and maintain a NetConnect environment. NetConnect is simple to use and deploy, however a minimum level of technical understanding is expected. If you are not familiar with IP addressing, active directory or SSL certificates for example, this training may not be the most appropriate for you.

At the end of this training, administrators will be able to:

- Access the latest downloadable NetConnect environment
- Understand the requirements for a typical NetConnect deployment
- Install NetConnect in a live environment
- Install a license and a certificate
- Configure NetConnect to:
	- o Enable access to Microsoft remote desktop
	- o Configure authentication via local or active directory integration
	- o Configure multiple authentication steps to enable MFA
	- o Manage user access to various applications available in NetConnect
- Troubleshoot the basic issues

This guide is based on an installation of NetConnect 8.4.0.15.

#### <span id="page-3-2"></span>Understanding a typical deployment

NetConnect is a gateway situated at the edge of the customers network. This network can be located on premise or in the cloud. NetConnect will usually be installed as close as possible to the destination environment – i.e. if the customers network is located in the cloud, NetConnect will be best deployed in that cloud environment. NetConnect runs on top of a CentOS 6.8 installation, which comes ready-installed on our pre-prepared virtual and cloud installation packages. NetConnect allows for up to two network interfaces.

A typical deployment of NetConnect will follow standard steps:

- Download and install the latest software pre-installed images are available for most common hypervisors and cloud environments. A manual installation procedure is also available upon request to the customer support team if required.
- Local network integration: Set up local IP address, DNS, etc.
- Installing licenses and certificates
- Configure user authentication local or LDAP, multi-factor authentication, etc.
- Configure and test applications

This guide will generally follow the same standard steps, with a particular focus on hands-on activities.

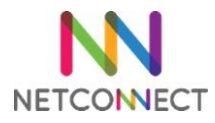

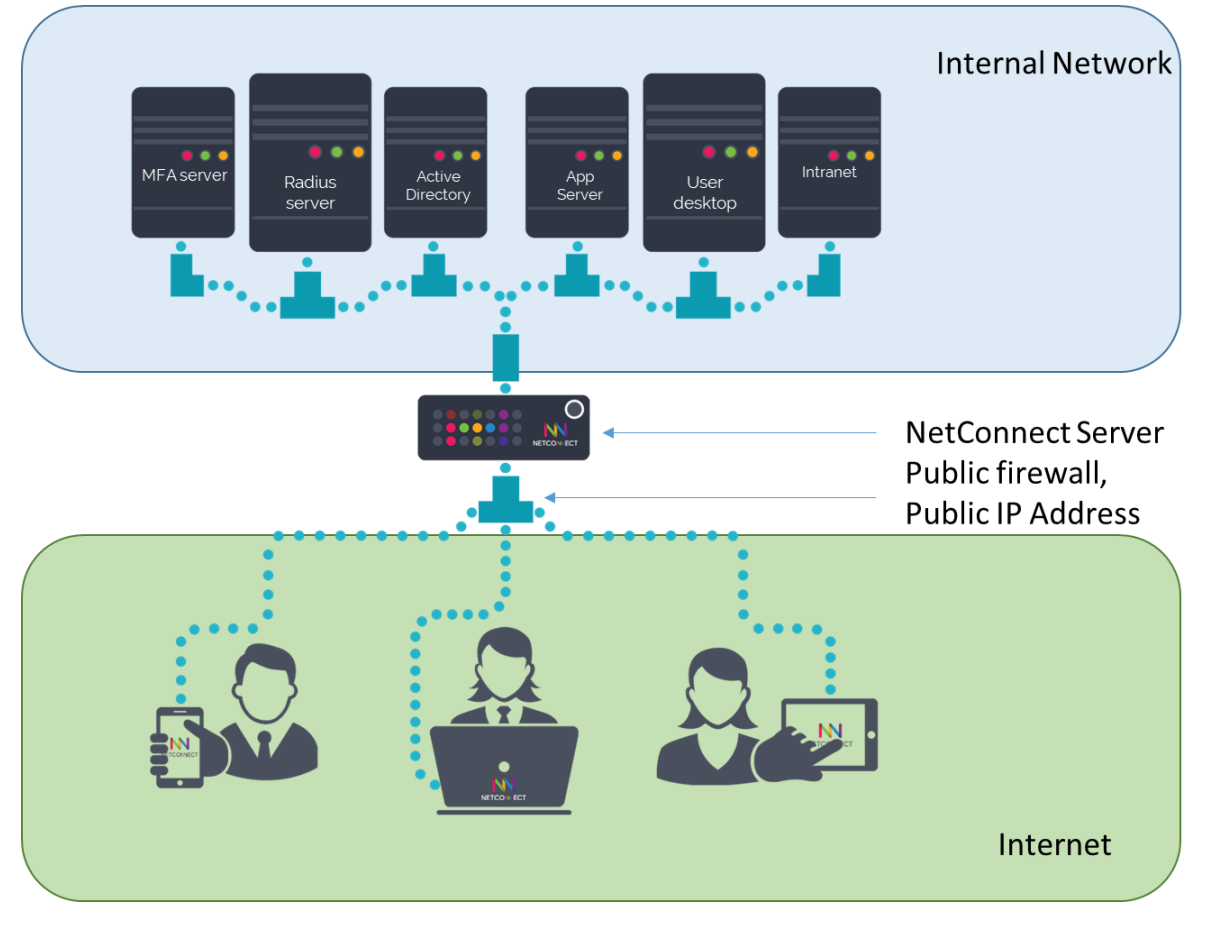

#### <span id="page-4-0"></span>Training Preparation – Requirements

In order to complete this training and perform the hands on activities, it is recommended you have the below. Note, this training is based on Hyper-V however other hypervisors will work similarly.

- Access to a virtualisation environment with enough available resources to meet the minimum specs.
	- o 2GB RAM, 1CPU, 40GB HDD
- Access to the Internet
- Access to a windows Active directory environment, ideally with administrator access
- Access to windows remote desktop servers or a Windows PC, with administrator access

#### Optional:

If you are looking at enabling external access to your NetConnect deployment, you will also require access to a public IP Address and the firewall separating your NetConnect server and the Internet.

You can also use your DNS server to create your own access to NetConnect, however we can provide you with a temporary DNS entry with certificates if need be, to avoid the necessity to make changes to your production servers.

#### [www.trialnetconnect.com](http://www.trialnetconnect.com/)

The websit[e https://www.trialnetconnect.com](https://www.trialnetconnect.com/) can provide you with a temporary license, a temporary URL and a temporary certificate to use on your server to allow you to fully complete the training and have a fully functional NetConnect environment.

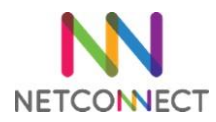

# <span id="page-5-0"></span>Chapter 2 – Installation and Network integration

#### <span id="page-5-1"></span>**Overview**

- Download the virtual image
- Create a virtual machine
- Connect to the console
- Network configuration
- Admin portal connection
- Admin portal overview
- Change Admin passwords

#### <span id="page-5-2"></span>Requirements

- A Hyper-V server
- Internet connection

#### <span id="page-5-3"></span>Step by step guide

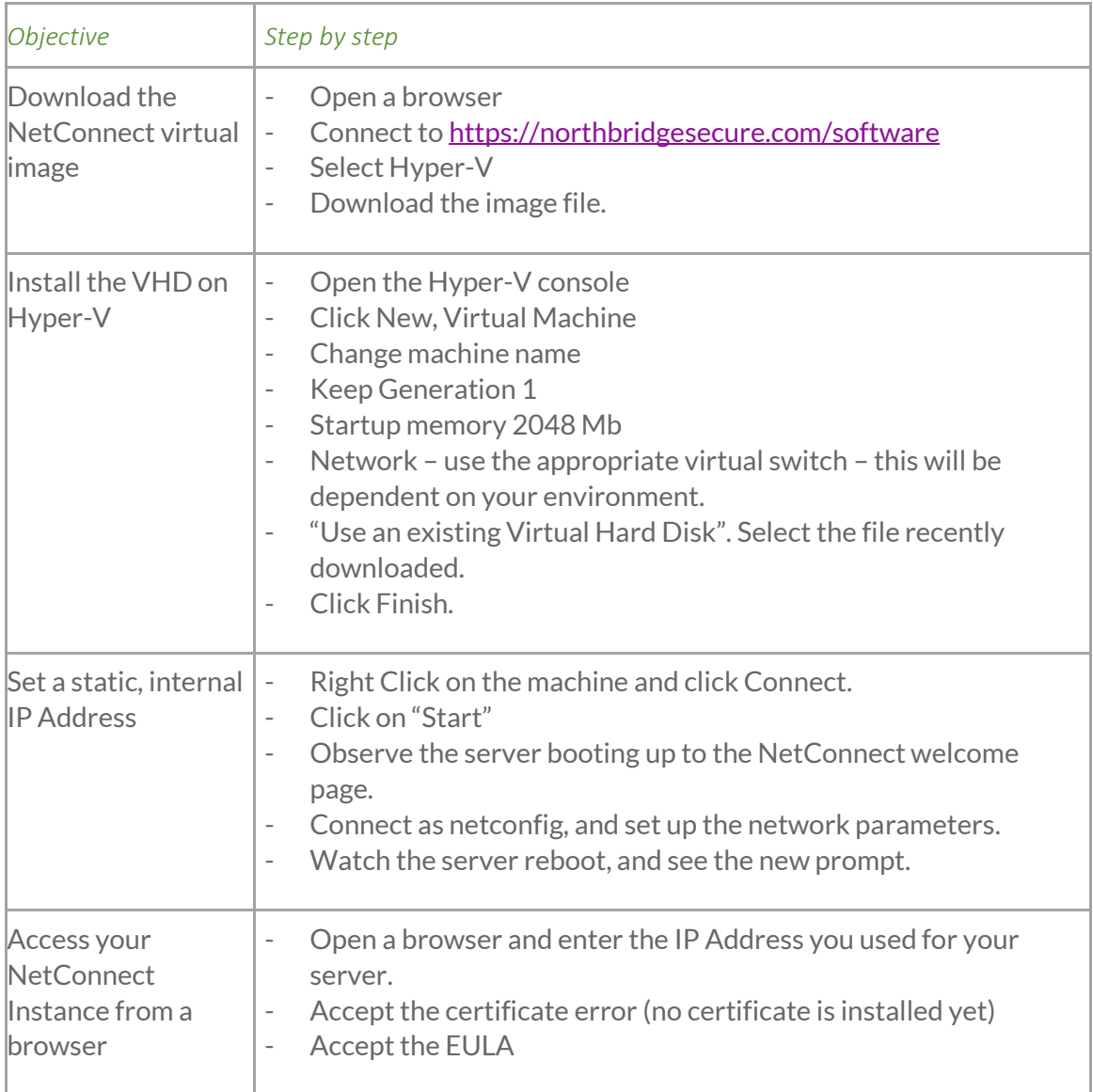

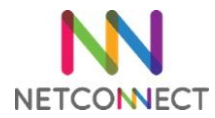

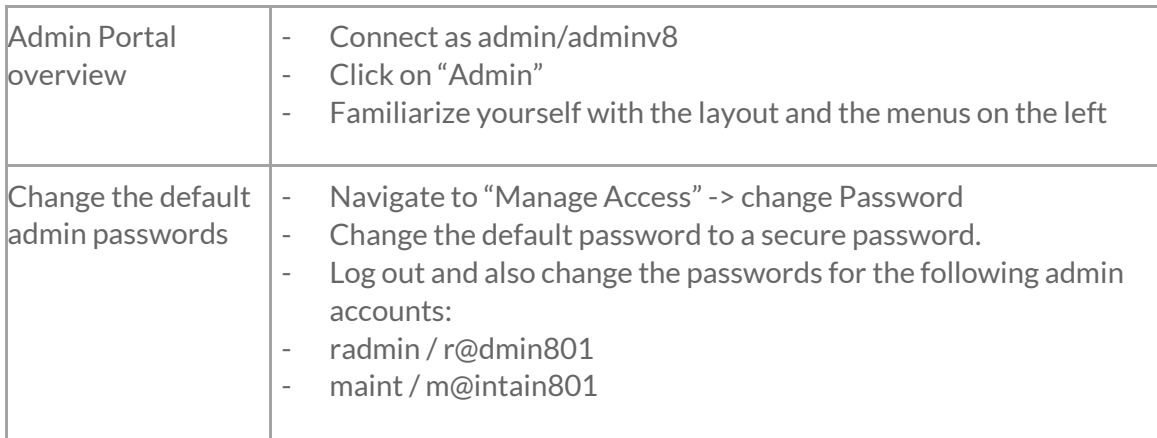

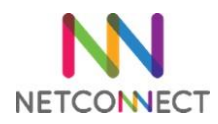

# <span id="page-7-0"></span>Chapter 3 – Licensing and Certificates

#### <span id="page-7-1"></span>**Overview**

- Requesting a license
- Installing a license
- External network configuration overview
- Installing a certificate

#### <span id="page-7-2"></span>**Requirements**

- Installed NetConnect server
- Access to NetConnect admin console
- A public IP address with port 443 available
- Access to change firewall settings
- Access to SSL certificate provider (optional)
- Access to add an A record to your DNS (optional)

Note: The Northbridge Secure mobile apps (both iOS and Android) depend on having a valid SSL certificate installed on your NetConnect instance..

#### <span id="page-7-3"></span>Step by step

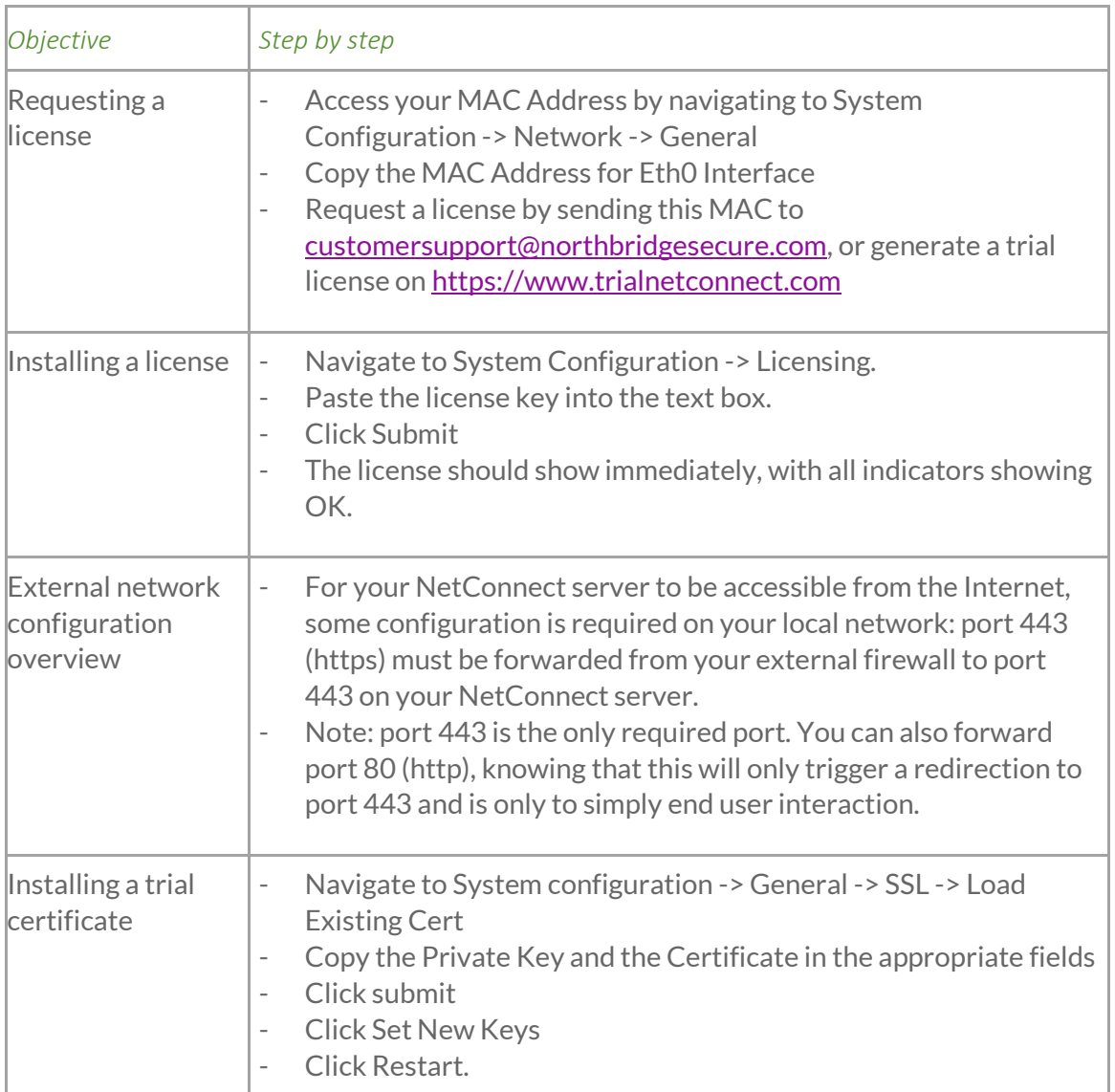

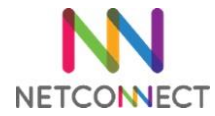

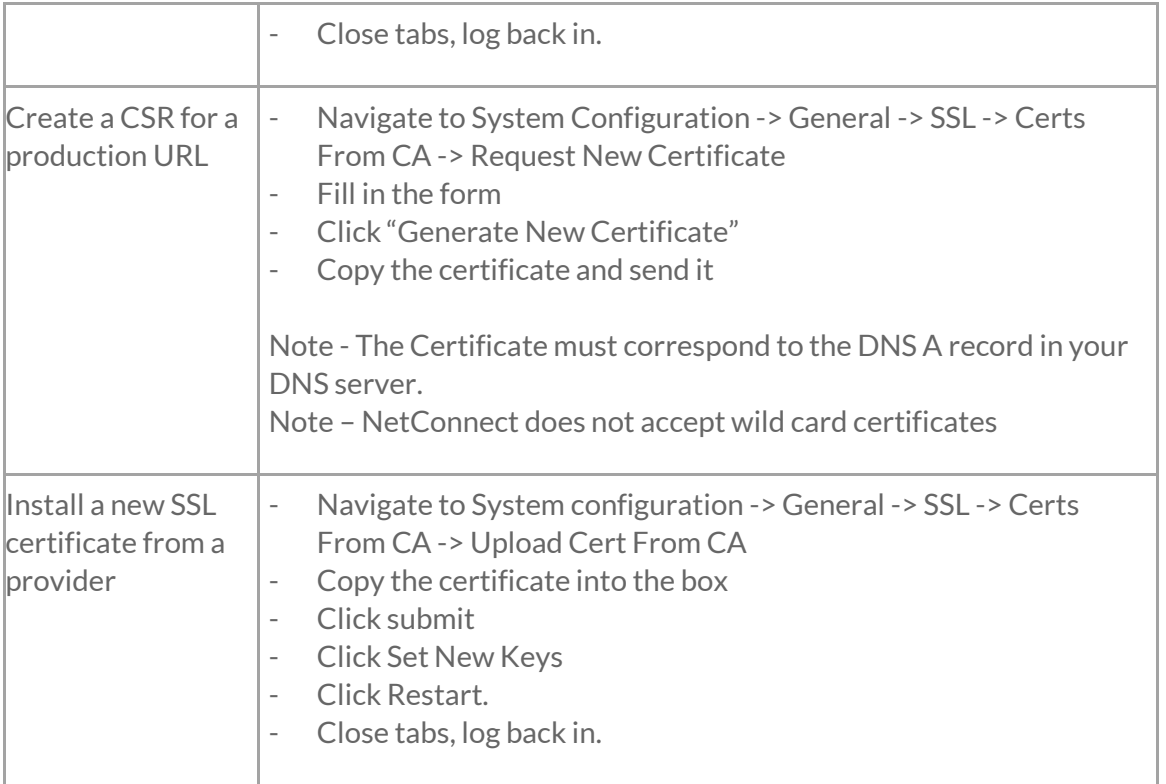

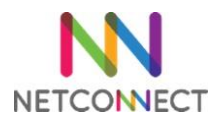

# <span id="page-9-0"></span>Chapter 4 – Creating your first application

#### <span id="page-9-1"></span>**Overview**

- Preparing the remote server for access
- Create a new application
- Allocate application to a user
- Review user experience
- Advanced features printing, HyperDrive, copy/paste

#### <span id="page-9-2"></span>**Requirements**

- Installed NetConnect server
- Licenced NetConnect server
- Access to the NetConnect admin console
- A Windows server or PC to establish a connection to

#### <span id="page-9-3"></span>Step by step

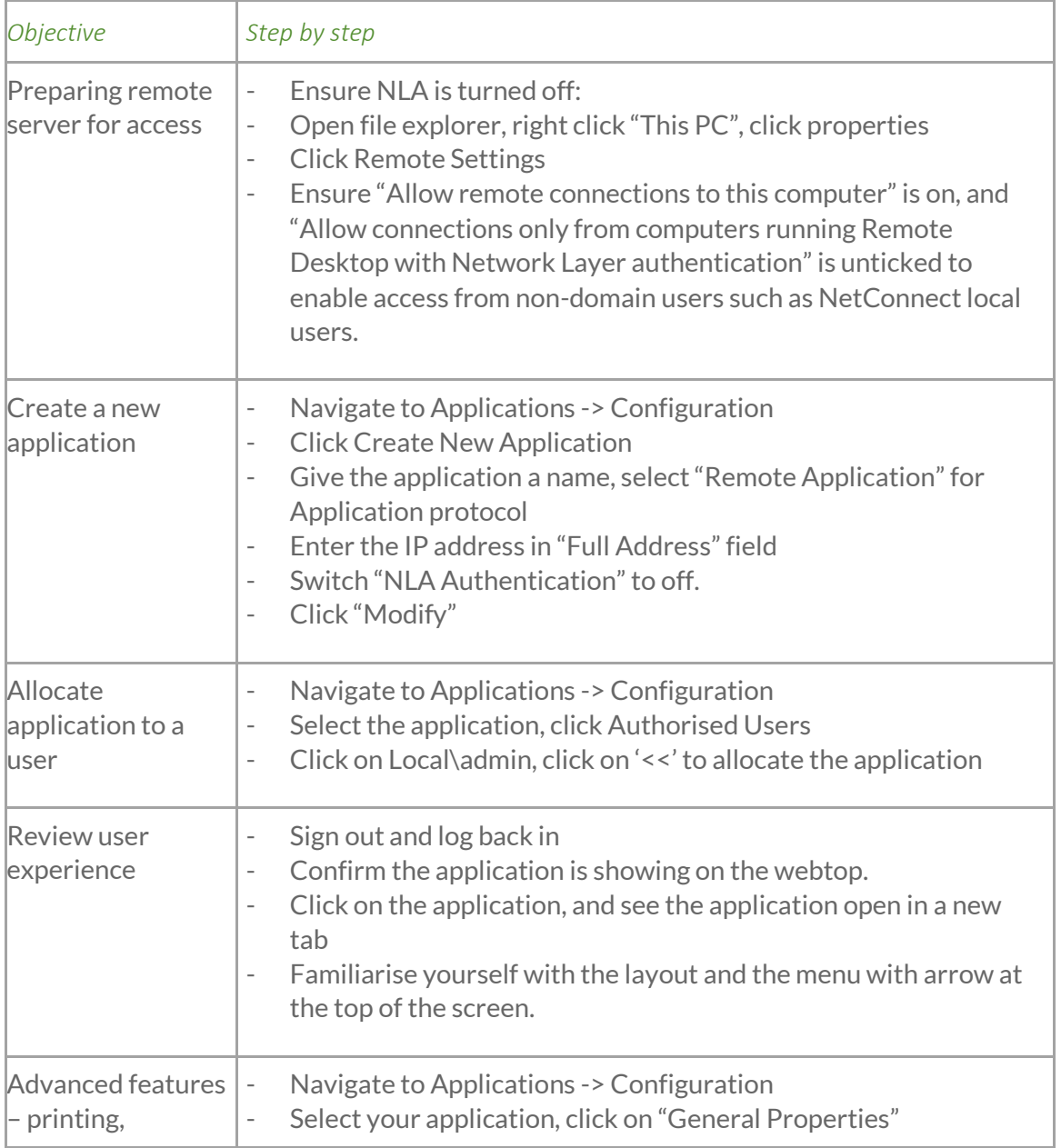

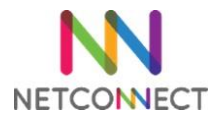

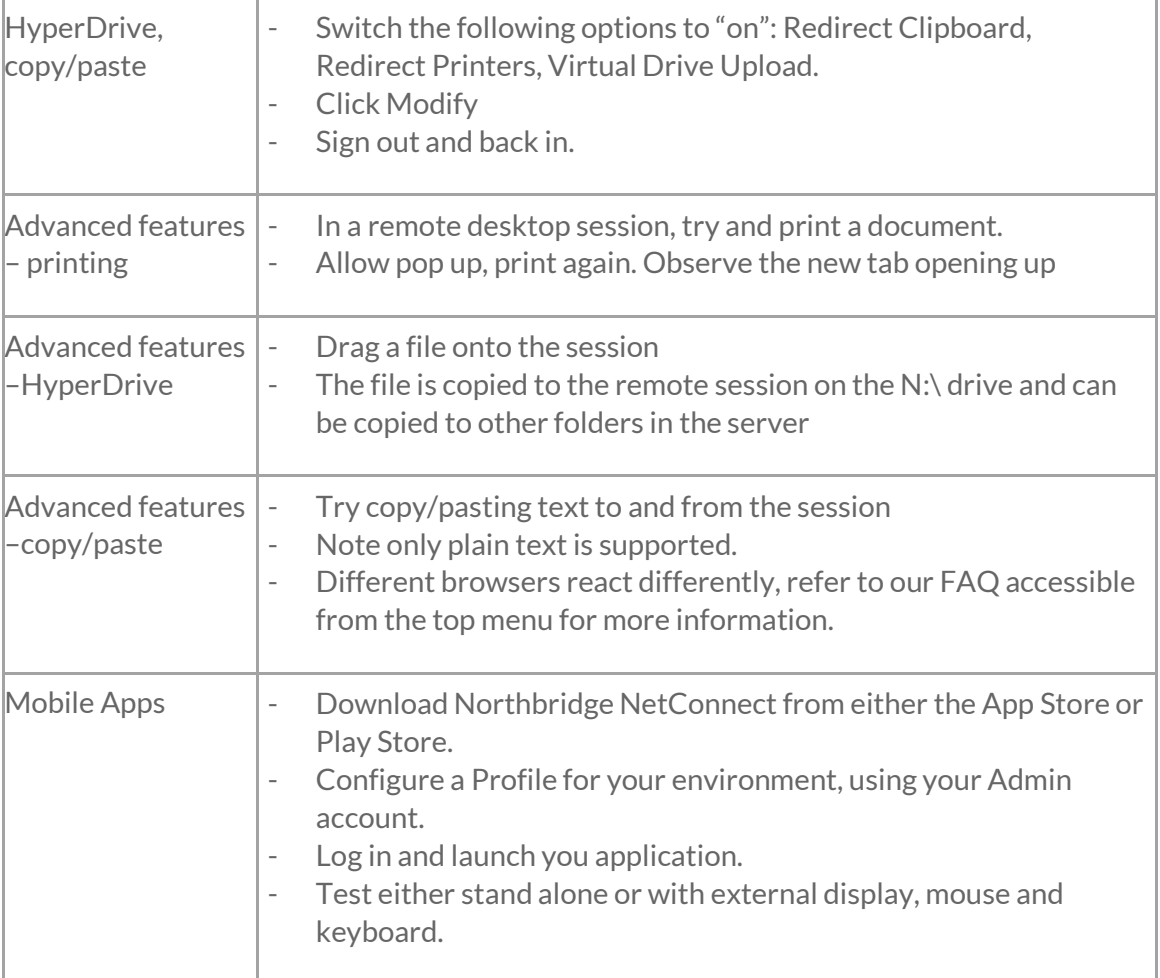

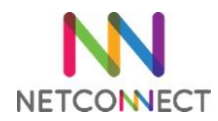

# <span id="page-11-0"></span>Chapter 5 – Authentication basics

#### <span id="page-11-1"></span>**Overview**

- Understanding V-Realms and authentication stages
- Create a local user data store
- Create a local user
- Create a V-Realm
- Create a local group
- Allocate an application to a user, a local group and a V-Realm
- Tips and tricks

#### <span id="page-11-2"></span>Requirements

- Installed NetConnect server
- Licensed NetConnect server
- Access to the NetConnect admin portal
- An application configured on NetConnect

#### <span id="page-11-3"></span>Step by step

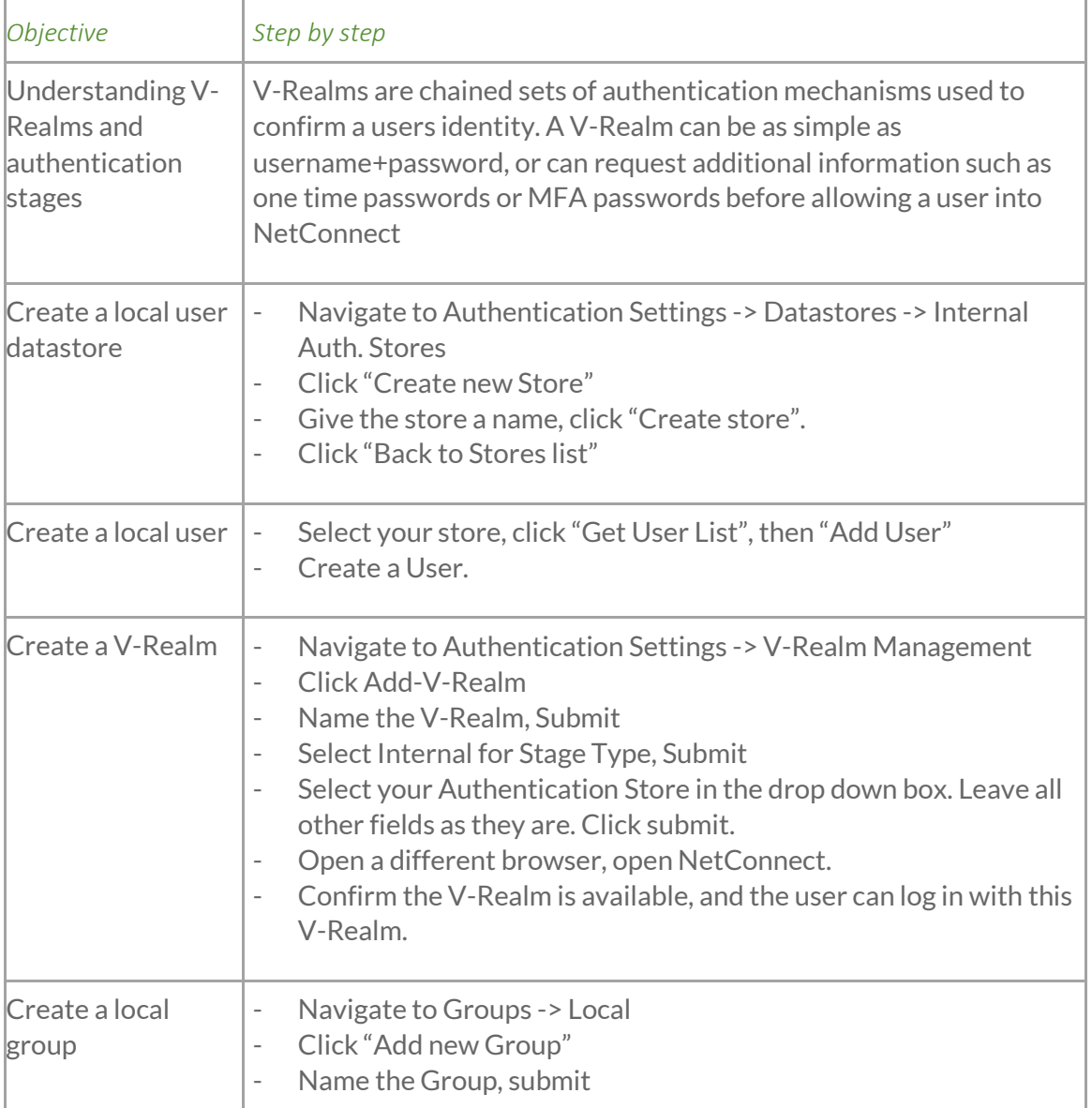

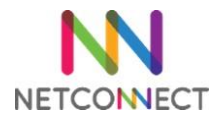

Î.

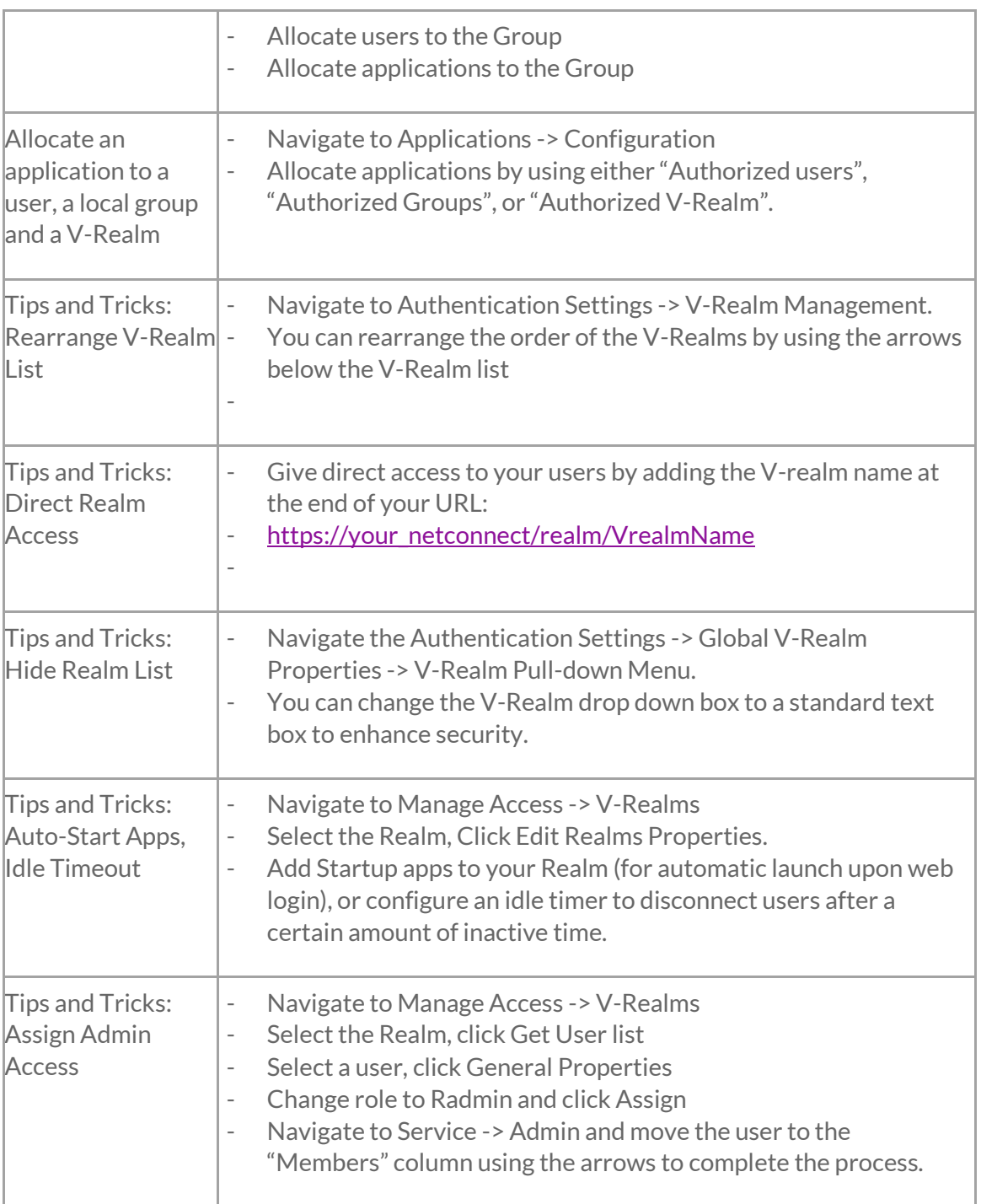

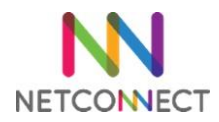

# <span id="page-13-0"></span>Chapter 6 – Advanced authentication

#### <span id="page-13-1"></span>**Overview**

- Bind NetConnect with an Active Directory instance
- Assign an application to an AD user
- Configure Single Sign on (SSO)
- Chain multiple authentication stages
- Configure Radius Authentication stage

#### <span id="page-13-2"></span>**Requirements**

- Installed NetConnect server
- Licenced NetConnect server
- Access to the NetConnect admin portal
- Access to an Active Directory instance, reachable via NetConnect
- An AD account to bind with NetConnect
- A test account within the Active Directory

#### <span id="page-13-3"></span>Step by step

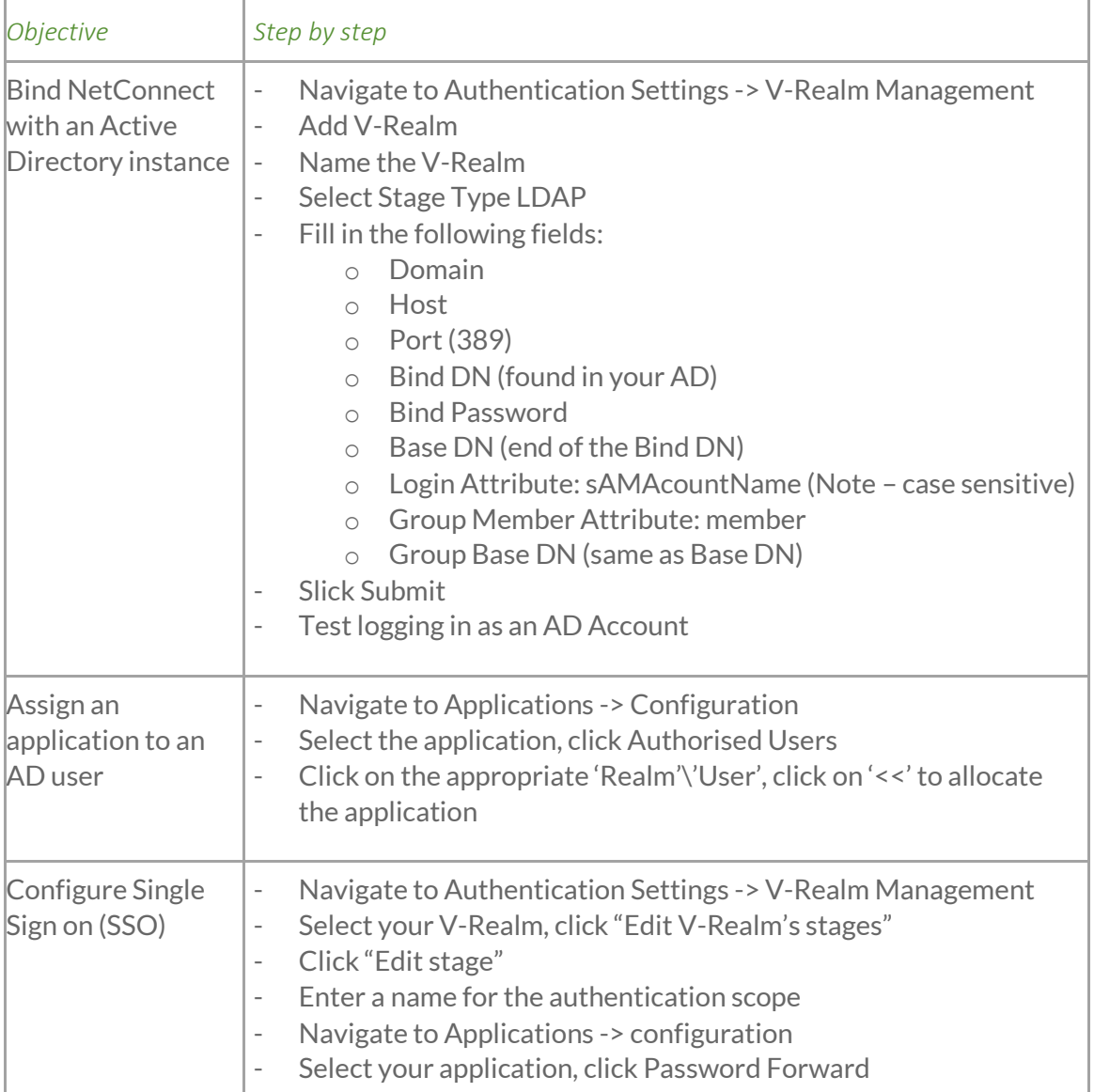

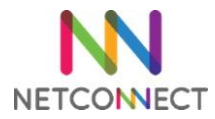

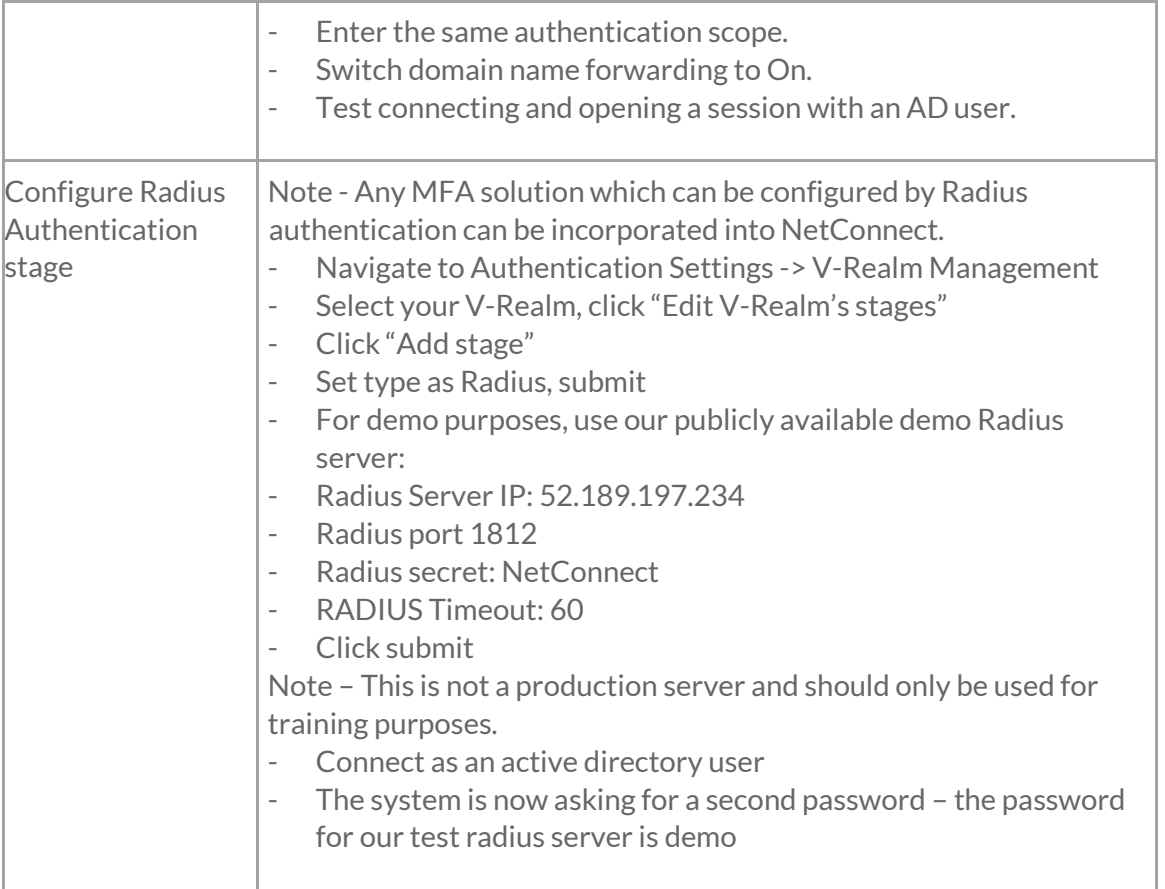

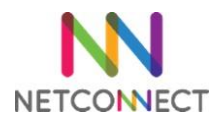

# <span id="page-15-0"></span>Chapter 7 – General Administration tasks

#### <span id="page-15-1"></span>**Overview**

- Backup your server
- Restore a config backup
- Apply software update
- Reporting and Monitoring
- Shutdown and Restart

#### <span id="page-15-2"></span>**Requirements**

- Installed NetConnect server
- Licenced NetConnect server
- Access to the NetConnect admin portal

#### <span id="page-15-3"></span>Step by step

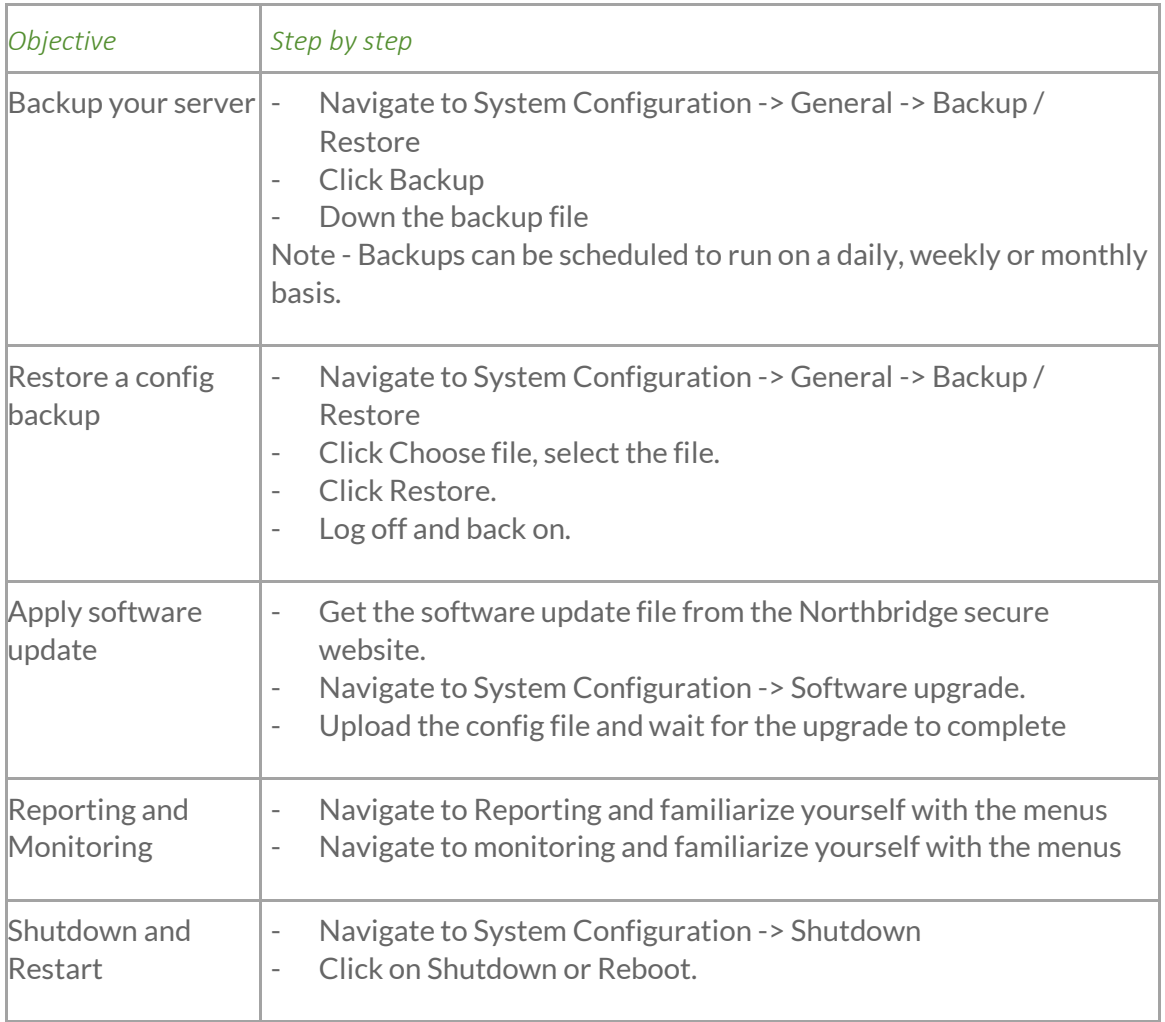

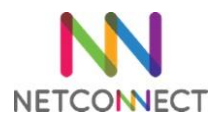

# <span id="page-16-0"></span>Chapter 8 – Applications overview

#### <span id="page-16-1"></span>**Overview**

- MyDesktop
- SSH and Telnet Access
- RDP via VNC
- RDP via Port Forwarder
- Web via Reverse Proxy
- SSL VPN Tunnel

#### <span id="page-16-2"></span>Requirements

- Installed NetConnect server
- Licenced NetConnect server
- Access to the NetConnect admin portal

#### <span id="page-16-3"></span>Step by step

#### <span id="page-16-4"></span>MyDesktop

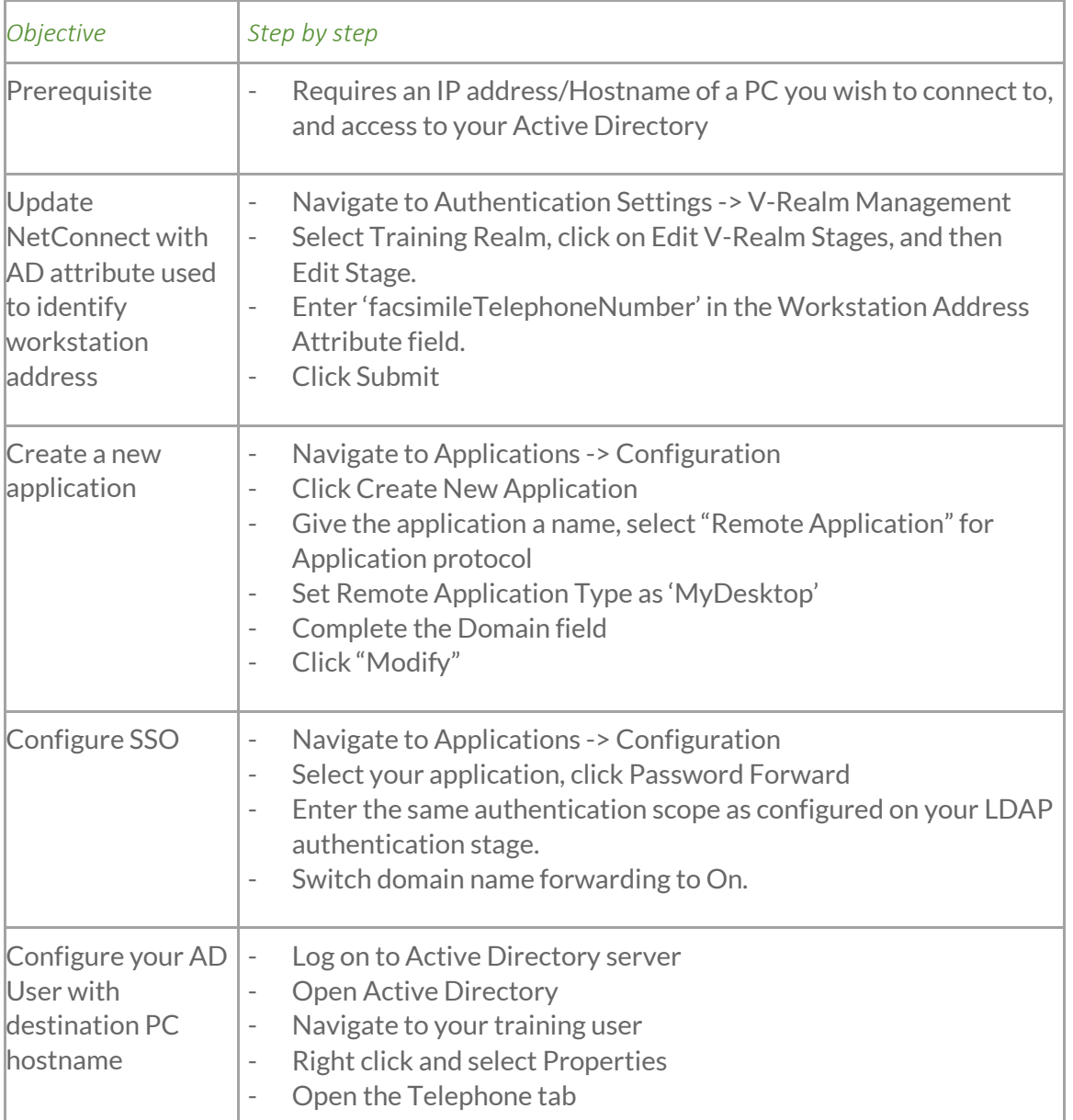

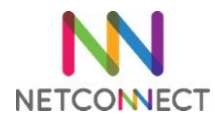

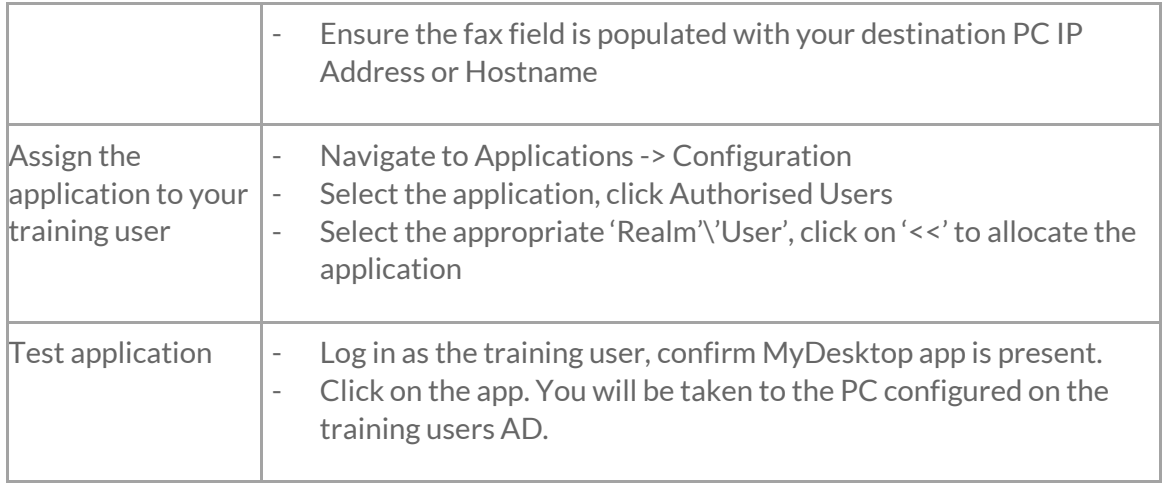

#### <span id="page-17-0"></span>SSH & TelNet

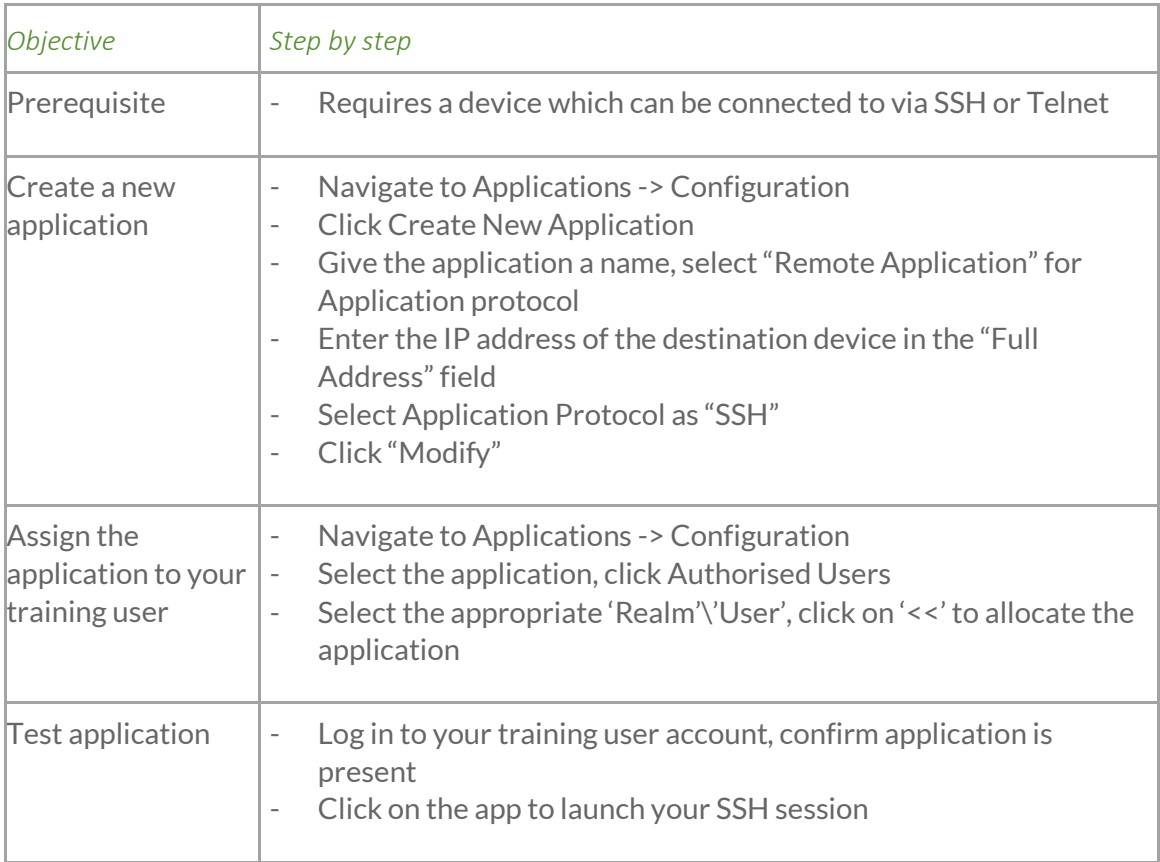

#### <span id="page-17-1"></span>RDP via VNC

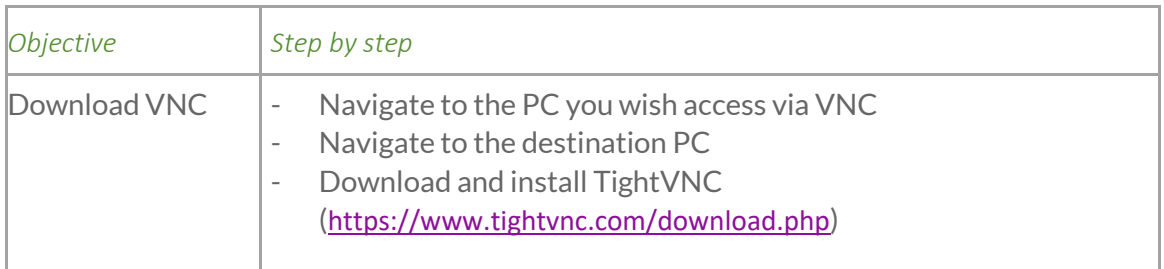

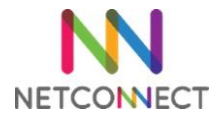

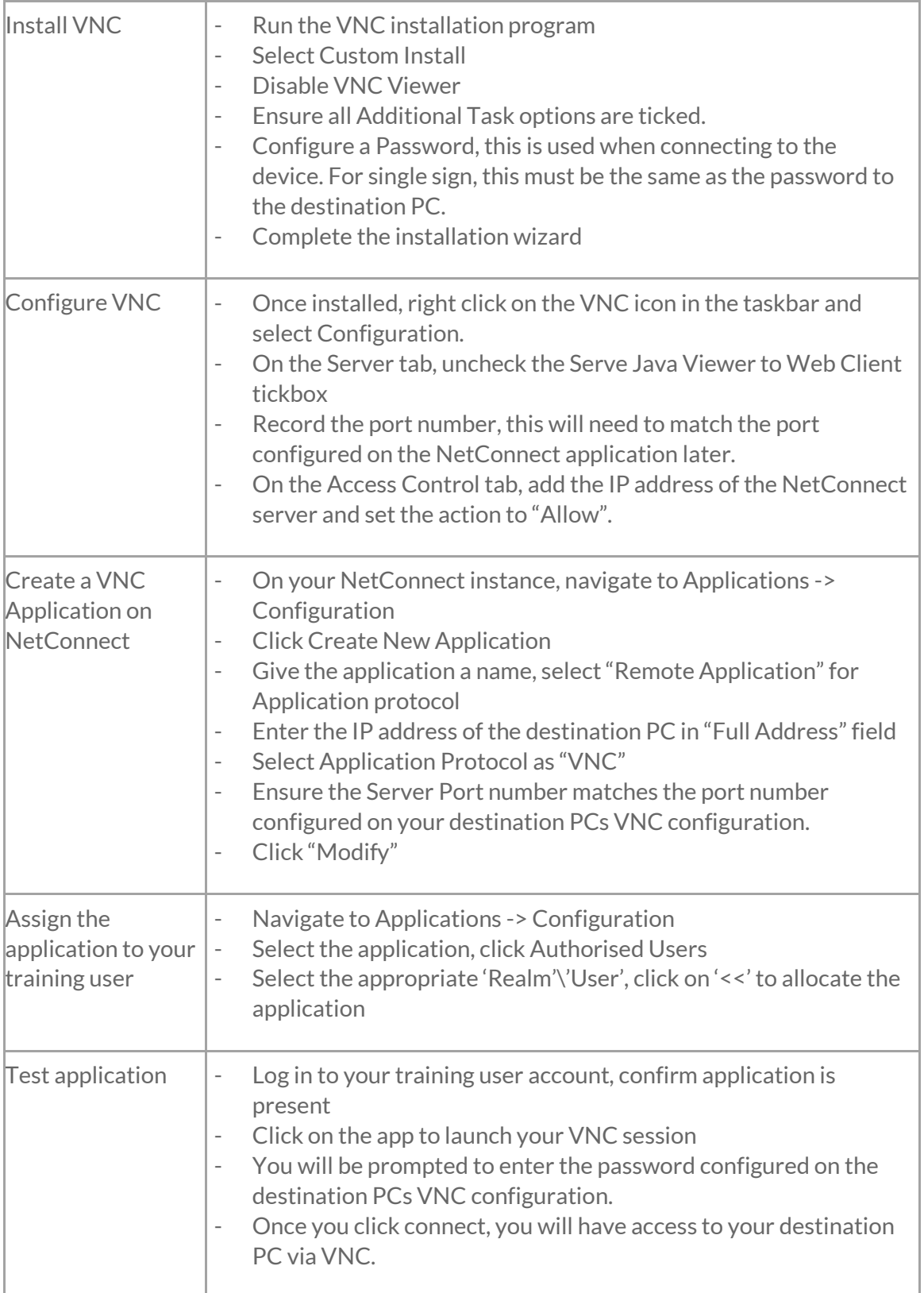

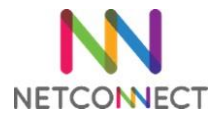

#### <span id="page-19-0"></span>RDP via Port Forwarder

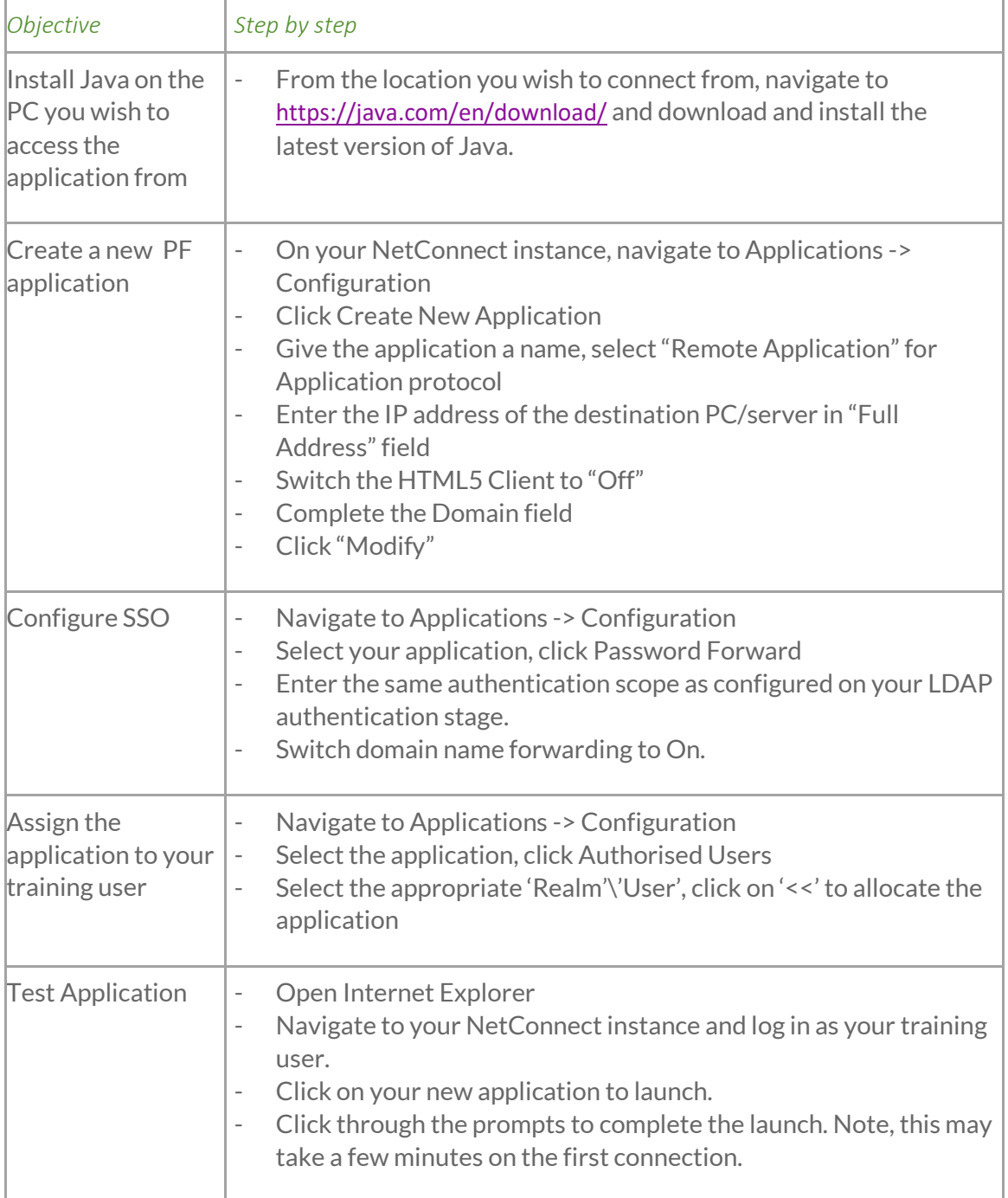

#### <span id="page-19-1"></span>Web via Reverse Proxy

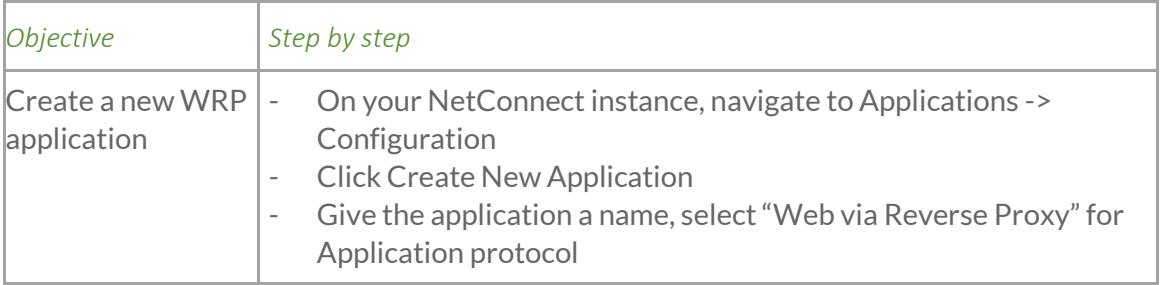

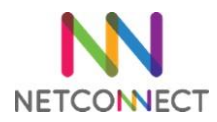

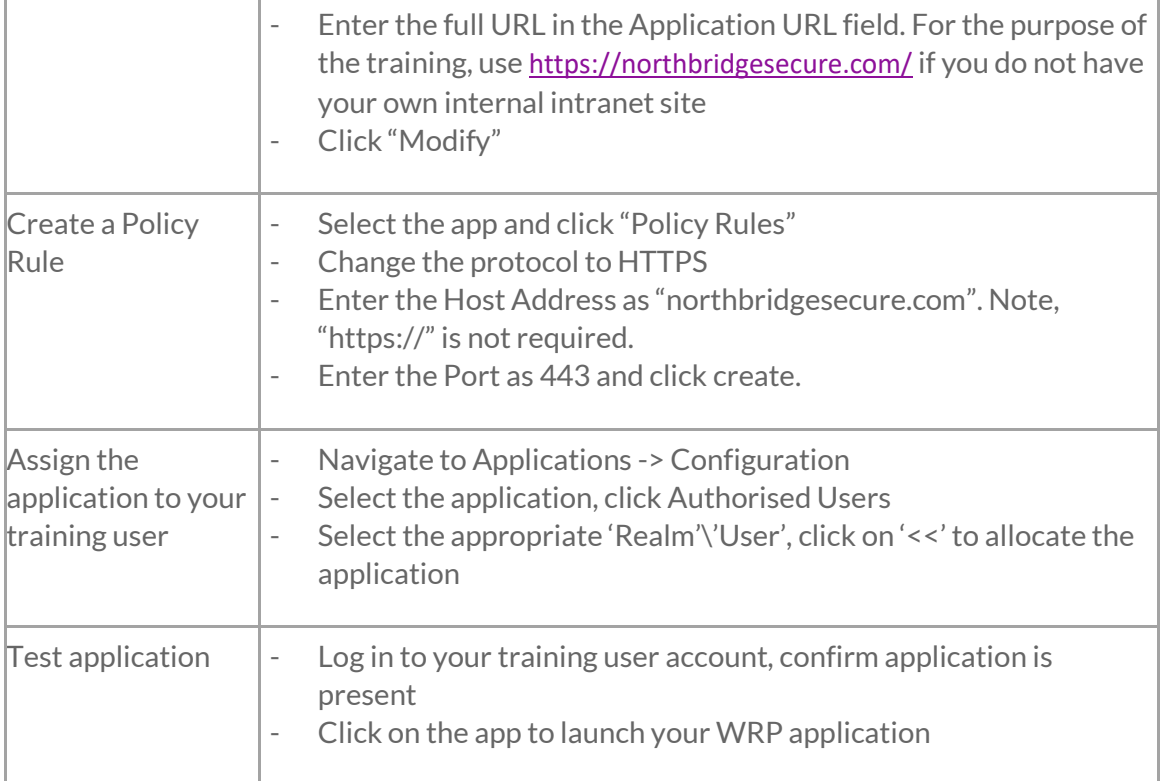

#### <span id="page-20-0"></span>SSL VPN Tunnel

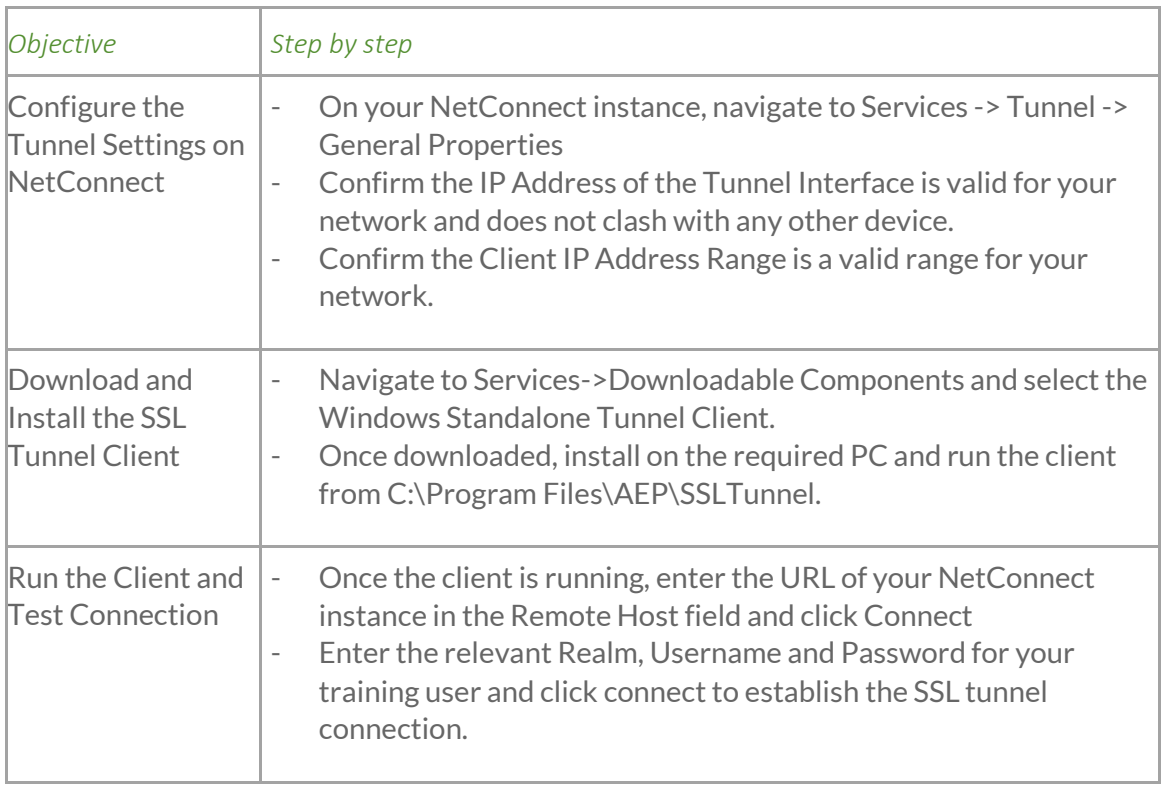